Now everything is OK - Windows Task Manager shows our service and two BCWipTM processes initiated by the service:

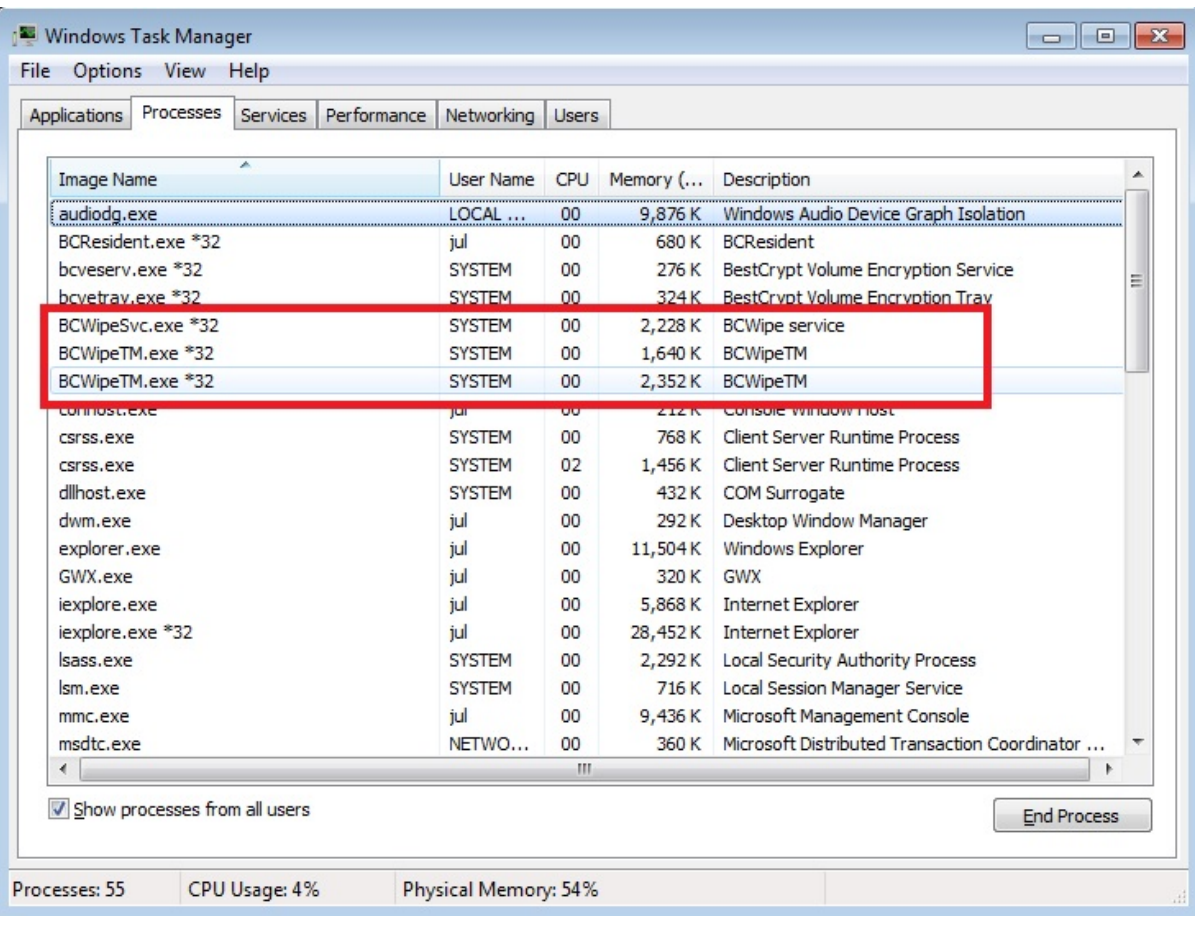

I open GUI application of BCWipeTM - BCWipe Task Manager and create a wiping task. You see that 3d 'BCWipeTM process appeared. BCWipe sends the warning message about Restore Points.

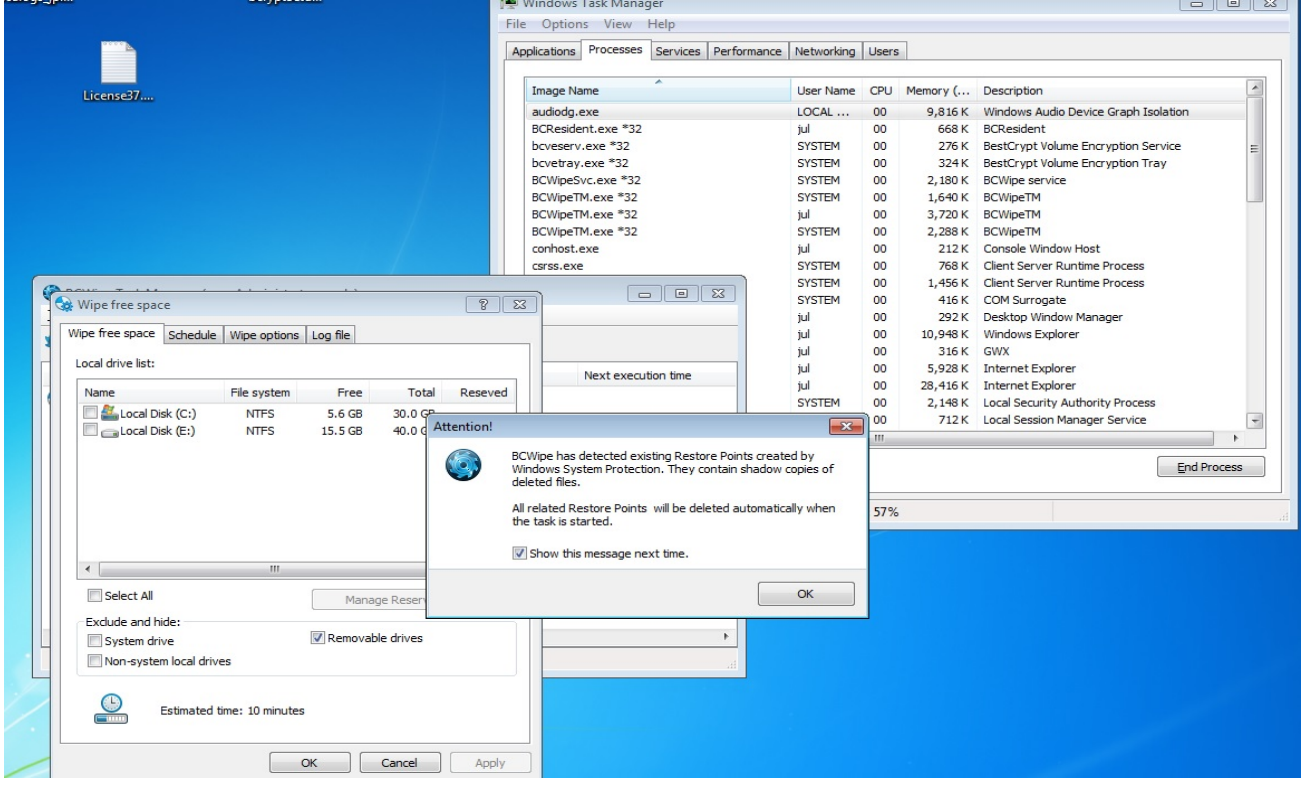

Wiping Task is successfully created. BCWipe Task Manager:

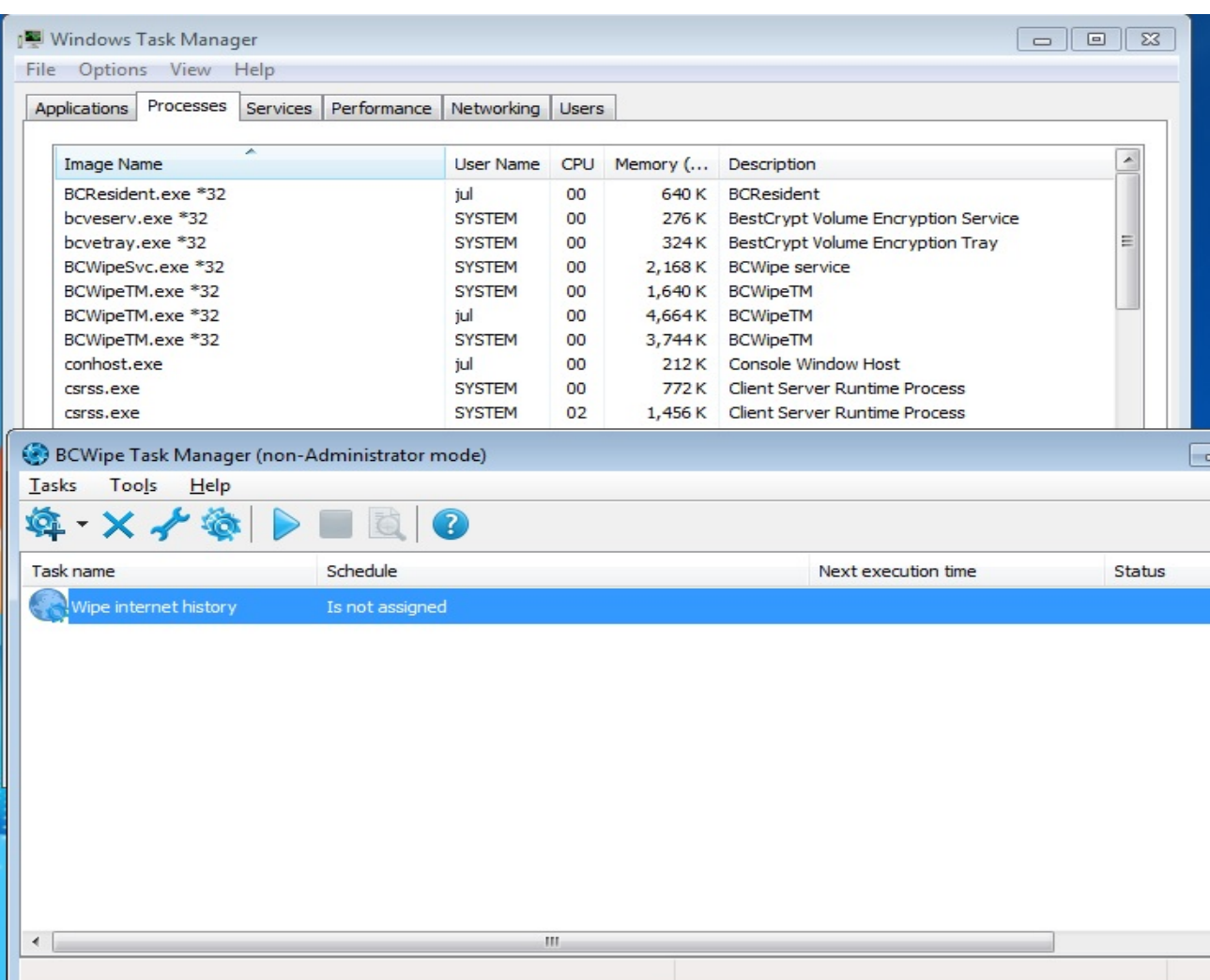

I start the task by clicking the toolbar button. After several seconds (according to our debug, when vssadmin is used to delete Restore Points) all BCWipeTM processes are killed:

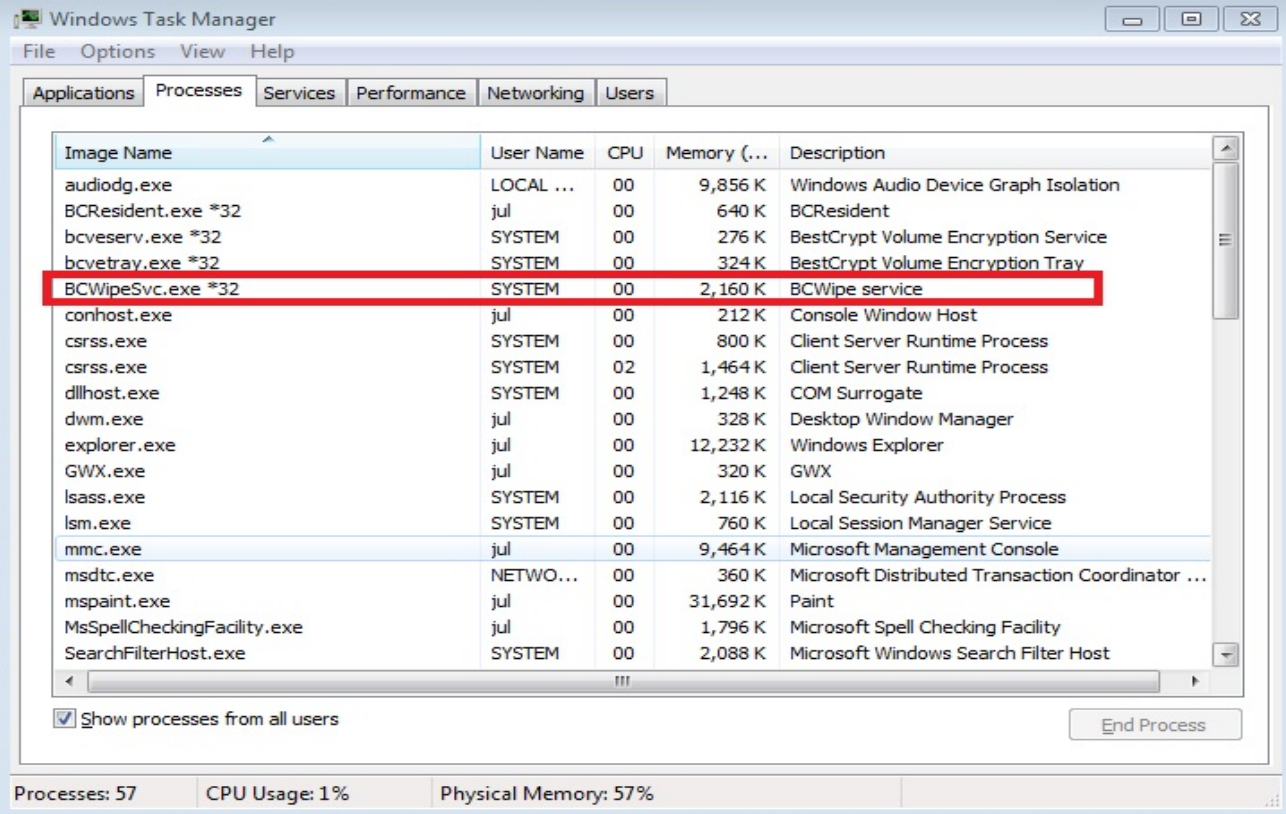

Now, If I try to run BCWipe Task Manager again, I get the message:

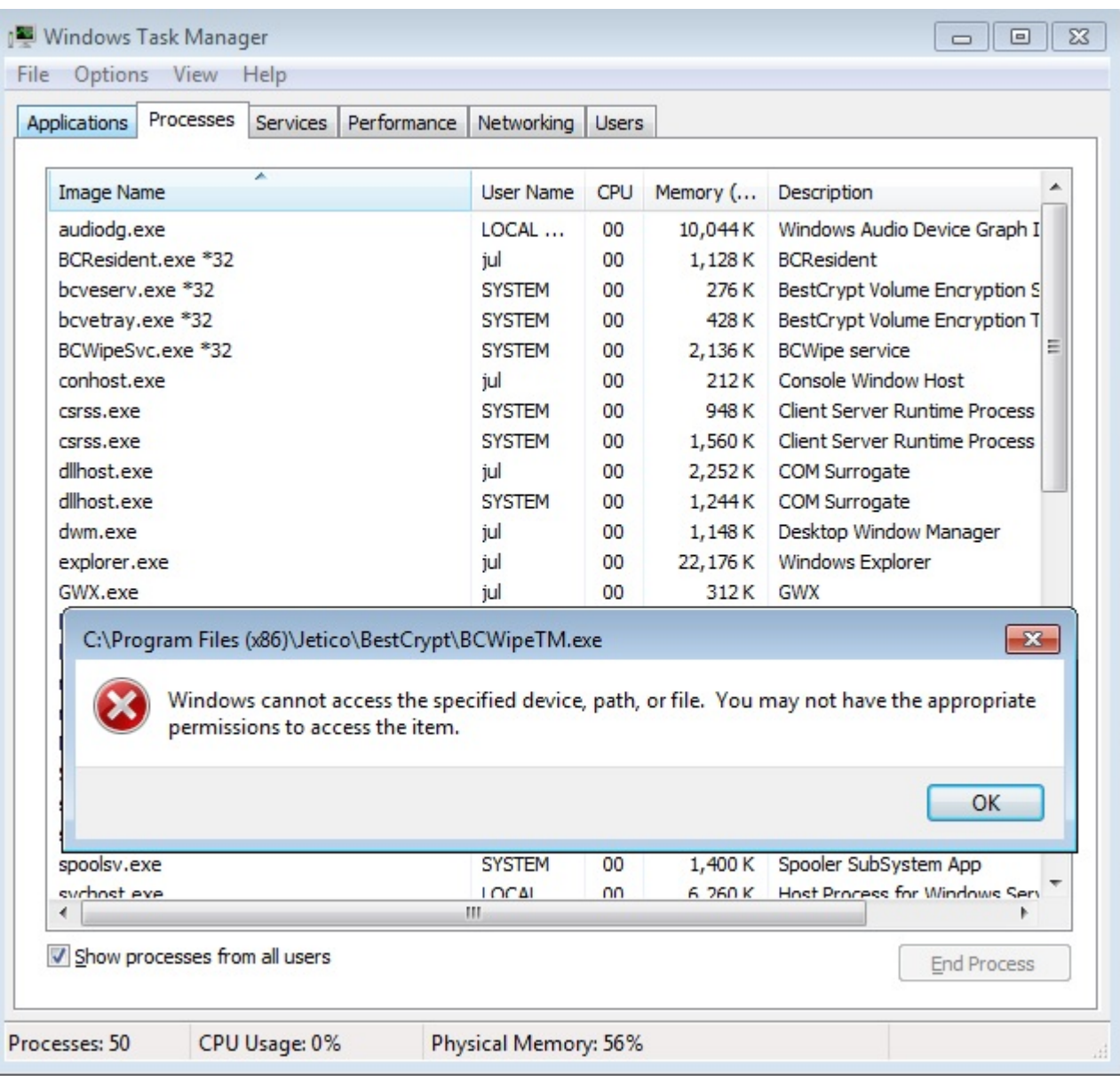